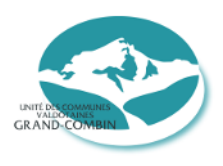

**UNITĖ DES COMMUNES VALDÔTAINES GRAND-COMBIN**

# ALLEGATO C

# ISTRUZIONI OPERATIVE PER L'UTILIZZO DEL REGISTRO DI EMERGENZA (RDE) DEL PDP

*Allegato del manuale di gestione del protocollo informatico e dei flussi documentali*

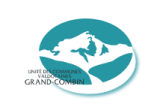

## **INDICE**

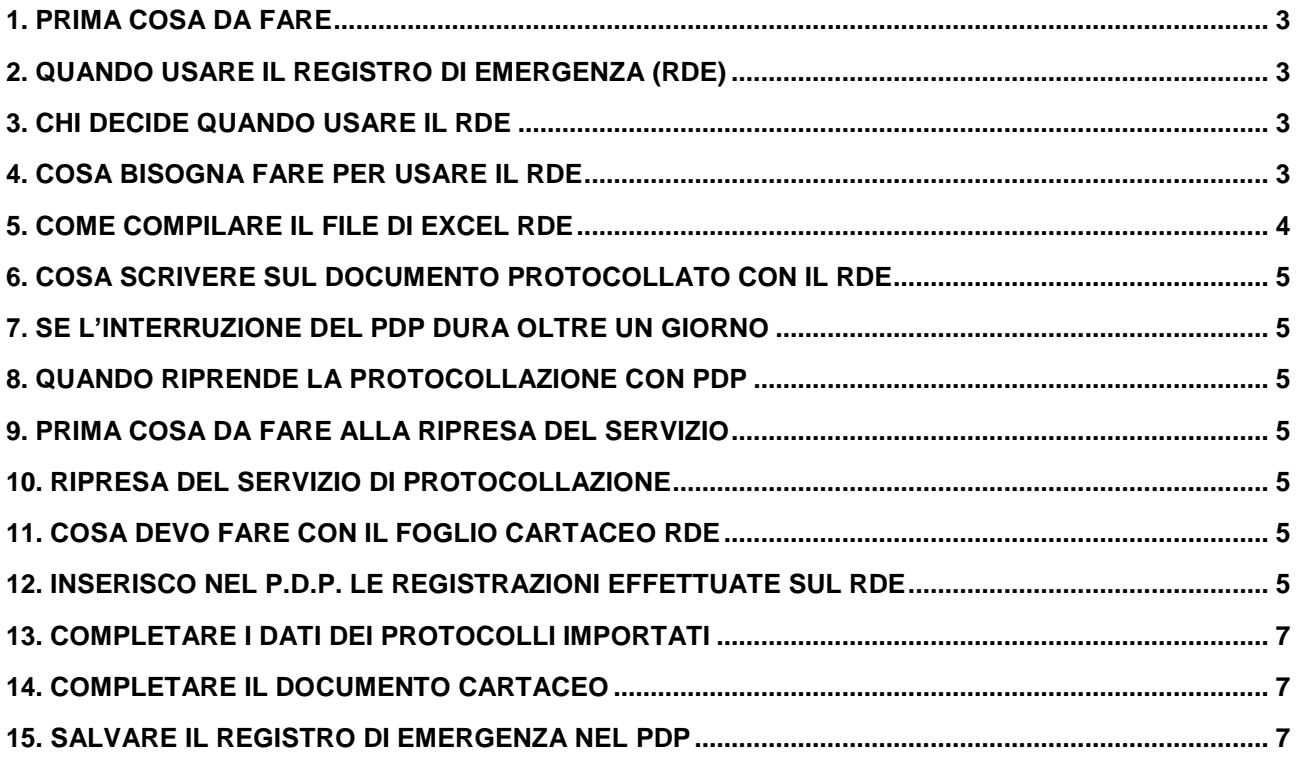

*Il presente documento deve essere interamente personalizzato rispetto al Programma di Protocollo (PdP) utilizzato dall'Amministrazione, in quanto il registro di emergenza è vincolato alle funzionalità dell'applicativo in uso.*

### **1. PRIMA COSA DA FARE**

<span id="page-2-0"></span>Sia chi protocolla in arrivo, sia chi protocolla in partenza deve:

- Salvare sul proprio pc:
	- a. il presente documento;
	- b. il foglio di Microsoft Excel registro di emergenza (RDE);
	- c. il modulo di autorizzazione e di revoca.
- Stampare:
	- a. il foglio di Microsoft Excel registro di emergenza (RDE) in formato A3.

Il responsabile del protocollo dell'Amministrazione deve, inoltre, installare in locale sul proprio pc l'applicativo per il caricamento dei dati del RDE.

## **2. QUANDO USARE IL REGISTRO DI EMERGENZA (RDE)**

- <span id="page-2-1"></span>- Se non funziona il PdP, ma è possibile usare il proprio pc, aprire il foglio di Excel RDE salvato in locale sul pc.
- Se manca l'energia elettrica, usare il documento RDE già stampato.

## **3. CHI DECIDE QUANDO USARE IL RDE**

- <span id="page-2-2"></span>- Nel caso di impossibilità ad usare il PdP, il responsabile del protocollo, il responsabile dei sistemi informativi o il fornitore del PdP comunica agli uffici interessati, tramite la casella di posta elettronica, la ncessità di usare il RDE.
- In tutti gli altri casi, ad esempio quando manca la corrente elettrica nella sede degli uffici, il responsabile del protocollo decide quando attivare il registro d'emergenza.

## **4. COSA BISOGNA FARE PER USARE IL RDE**

<span id="page-2-3"></span>Occorre compilare il modulo di autorizzazione all'uso del RDE e farlo firmare al responsabile del protocollo. Il responsabile del protocollo autorizza l'uso del protocollo di emergenza, in forma elettronica o cartacea.

- Se si usa il file Excel, salvare il file Excel RDE sul disco locale della postazione di lavoro dell'utente che l'ha utilizzato, nominando il file "RDE del giorno ……" e indicando il giorno dell'emergenza in cui lo si è compilato.
- Se invece si usa il RDE cartaceo, compilare l'intestazione con la data del giorno del registro di emergenza.

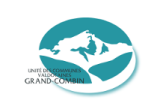

### **5. COME COMPILARE IL FILE DI EXCEL RDE**

<span id="page-3-0"></span>E' importante non fare variazioni di formattazione celle, aggiunta/eliminazione colonne, ecc... (il foglio ha una struttura più semplice rispetto al protocollo normale).

Per ogni documento registrato occorre compilare una riga, seguendo le descrizioni riportate nella riga di intestazione.

I dati da riportare sono:

- 1. numero protocollo emergenza: indicare nella cella il numero progressivo della registrazione di emergenza che si sta eseguendo nel formato <n>; la numerazione del registro d'emergenza parte dal numero 1 e prosegue per tutti i documenti che sarà necessario registrare, fino alla ripresa del servizio standard del PdP;
- 2. data protocollo emergenza: indicare nella cella la data in cui si esegue la registrazione di emergenza nel formato <gg/mm/aaaa>;
- 3. ora protocollo emergenza: indicare nella cella l'ora in cui si esegue la registrazione di emergenza nel formato <hh.mm.ss>; l'informazione sui secondi non è obbligatoria, pertanto nel caso in cui non fosse inserito tale dato, il sistema automaticamente valorizza il campo con "hh.mm.00";
- 4. tipo protocollo (A/P): indicare A per i protocolli in ingresso; P per i protocolli in uscita; i protocollo interni non sono gestiti;
- 5. mittente: se il protocollo è di tipo A (arrivo/ingresso) indicare la descrizione del mittente.
- 6. destinatario: se il protocollo è di tipo P (partenza/uscita) indicare la descrizione del destinatario. Nel caso sia necessario inserire più destinatari principali, separare i destinatari con punto e virgola (;).
- 7. destinatario per conoscenza: indicare la descrizione del corrispondente destinatario per conoscenza. Nel caso sia necessario inserire più destinatari per conoscenza separare i destinatari con punto e virgola (;).
- 8. oggetto: indicare nella cella l'oggetto del documento per il quale si sta eseguendo la registrazione di protocollo di emergenza (massimo 2000 caratteri);
- 9. data protocollo mittente: indicare la data del protocollo mittente nel formato <gg/mm/aaaa>; (solo per i documenti in ingresso);
- 10.numero protocollo mittente: indicare la stringa completa di segnatura del protocollo mittente (solo per i documenti in ingresso);
- 11.data arrivo: indicare la data di arrivo del documento nel formato <gg/mm/aaaa> (solo per i documenti in ingresso) – dato non obbligatorio;
- 12.ora arrivo: indicare l'ora di arrivo nel formato <hh.mm.ss>; l'informazione sui secondi non è obbligatoria e, pertanto, nel caso in cui non fosse inserito tale dato il sistema automaticamente valorizza il campo con "hh.mm.00" (solo per i documenti in ingresso) – dato non obbligatorio;
- 13.codice classifica: indicare il solo codice della voce di titolario con cui si vuole classificare il documento nel formato <1.1>. Non deve essere indicato il codice del fascicolo;

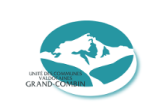

14.assegnazione: referente a cui viene assegnato il documento.

#### **6. COSA SCRIVERE SUL DOCUMENTO PROTOCOLLATO CON IL RDE**

<span id="page-4-0"></span>Sul documento cartaceo indicare la segnatura di emergenza nel modo che segue:

*CLASSIFICA / NUMERO PROTOCOLLO RDE / DATA / TIPO PROTOCOLLO*

#### **7. SE L'INTERRUZIONE DEL PdP DURA OLTRE UN GIORNO**

<span id="page-4-1"></span>Deve essere usato un foglio RDE diverso per ogni giornata, ricominciando la numerazione da 1 ogni giorno.

## **8. QUANDO RIPRENDE LA PROTOCOLLAZIONE CON PdP**

<span id="page-4-2"></span>Il responsabile del protocollo comunica agli uffici interessati, tramite la casella di posta elettronica, il ripristino del PdP e dei relativi servizi di protocollazione.

## **9. PRIMA COSA DA FARE ALLA RIPRESA DEL SERVIZIO**

<span id="page-4-3"></span>Occorre compilare il modulo che revoca l'uso del RDE e farlo firmare al responsabile del protocollo. Il responsabile del protocollo deve revocare l'uso del protocollo di emergenza, in forma elettronica o cartacea.

## **10. RIPRESA DEL SERVIZIO DI PROTOCOLLAZIONE**

<span id="page-4-4"></span>Alla ripresa del servizio, si utilizza il PdP per le nuove registrazioni di protocollo. La normativa vigente, infatti, prevede che si possa utilizzare immediatamente il registro ufficiale di protocollo, avendo cura però di recuperare le registrazioni di emergenza appena possibile.

## **11. COSA FARE CON IL FOGLIO CARTACEO RDE**

<span id="page-4-5"></span>Al termine dell'emergenza, riportare manualmente tutti i dati scritti sul registro cartaceo nel foglio di Excel RDE, per poi procedere con la successiva importazione nel PdP (vedi punto successivo).

## **12. INSERIRE NEL PdP LE REGISTRAZIONI EFFETTUATE SUL RDE**

<span id="page-4-6"></span>Quando il protocollo informatico riprenderà il suo corretto funzionamento, lo si potrà utilizzare per protocollare i documenti del giorno corrente. Quando si avrà il tempo necessario per caricare nel sistema informatico anche i documenti registrati solo sul registro cartaceo, andrà attivata la procedura del Registro di Emergenza che darà la possibilità di registrare nel protocollo informatico, unitamente al documento, anche il riferimento al numero indicato nel registro cartaceo.

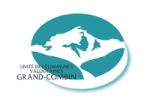

La funzione di Registro di emergenza, presente nel menù Protocollazione, permette all'utente abilitato, di creare un registro di emergenza per il recupero dei protocolli.

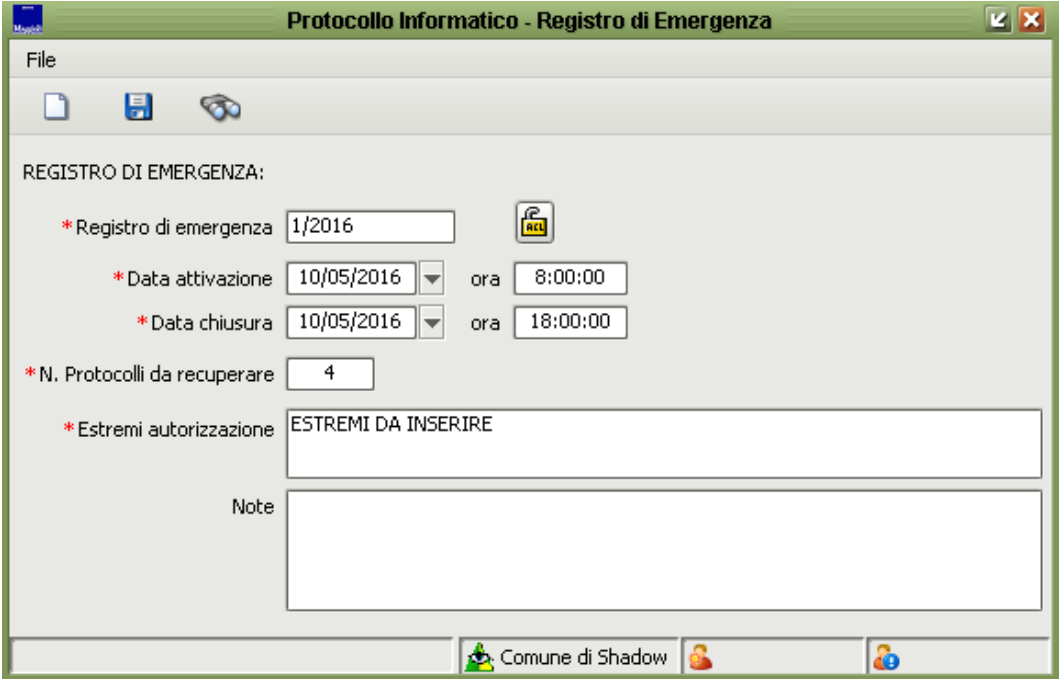

Per recuperare i documenti, attivare la voce di menù Protocollazione  $\Rightarrow$  Protocollazione in Emergenza, selezionare il registro di emergenza appena creato e scegliere se si desidera fare un nuovo documenti in Entrata, Uscita o Interno.

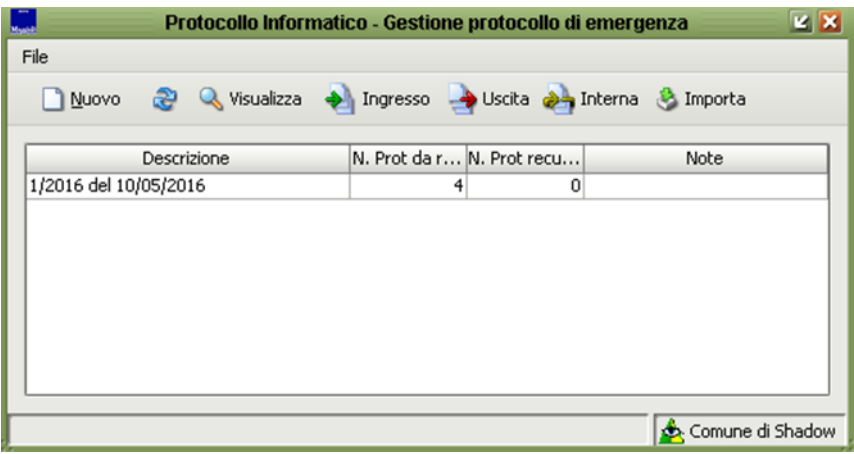

Il programma provvederà automaticamente a generare il numero del registro di emergenza in maniera progressiva partendo sempre dal numero 1.

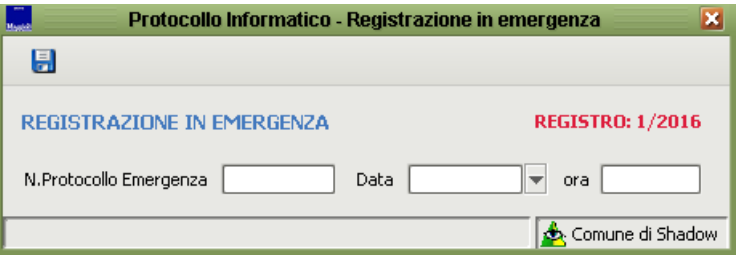

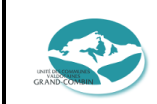

### **13. COMPLETARE I DATI DEI PROTOCOLLI IMPORTATI**

<span id="page-6-0"></span>Entrare nel PdP e, cercare la data in cui sono stata fatte le registrazioni di emergenza.

Trovati i documenti importati, procedere a completare le operazioni che mancano:

- fascicolare;
- associare (scansionare) l'immagine del documento e degli eventuali allegati;
- sostituire il mittente/destinatario occasionale importato con quello presente in rubrica per migliorare le ricerche successive;
- trasmettere agli uffici responsabili;
- inserire eventuali note.

#### **14. COMPLETARE IL DOCUMENTO CARTACEO**

<span id="page-6-1"></span>Sul documento cartaceo che riporta la segnatura RDE, aggiungere, accanto al numero di protocollo dato con il RDE, anche il numero di protocollo assegnato dal PdP.

#### **15. SALVARE IL REGISTRO DI EMERGENZA NEL PdP**

<span id="page-6-2"></span>Il foglio di Excel RDE utilizzato è da registrare come documento non protocollato nel PdP, classificandolo alla voce "\_\_\_\_\_",,associando il file Excel e mettendo nell'oggetto: "Registro di emergenza del giorno gg/mm/aaaa".

Anche il modulo di autorizzazione e revoca all'utilizzo del RDE compilato e firmato è da registrare come documento non protocollato, classificandolo alla voce "alla ",associando la scansione del documento con l'indicazione nell'oggetto "Autorizzazione e revoca all'uso del registro di emergenza del giorno gg/mm/aaaa".

Nel caso di interruzione del servizio del PdP per più giorni consecutivi, si avrà un foglio Excel RDE per ogni giorno di interruzione, mentre si registrerà un unico documento di autorizzazione e revoca all'utilizzo del RDE che avrà come oggetto nel PdP "Autorizzazione e revoca all'uso del registro di emergenza dal giorno gg/mm/aaaa al giorno gg/mm/aaaa".